# **RECUPERARE CHIAVETTE USB**

Spesso che le chiavette usb tipo i lettori mp3 si rompono e non ne vogliono piu' sapere di funzionare. Ecco come recuperarle senza alcun programma! NON funziona con i file RAW.

Andare in **Risorse del Computer**.

**Inserite la chiavetta usb** o lettore MP3 nel computer e guardate in Risorse del Computer che **lettera viene associata** al vostro lettore mp3 o chiavetta usb.

Se usate Windows andate su **START > ESEGUI…**

Si aprirà una finestra che vi chiede quale programma volete aprire,

voi **scrivete CMD e premete INVIO**.

Ora scrivete: **CHKDSK /F G:**

## (ATTENZIONE! AL POSTO DI **G:** DOVETE METTERE **LA LETTERA CHE E' STATA ASSOCIATA** IN RISORSE DEL COMPUTER ALLA VOSTRA CHIAVETTA USB)

---------------------------------------------

#### **Chiavetta usb bloccata**

Fai clic con il pulsante destro del mouse sull'icona **Risorse del computer,** quindi fare clic su **Gestione.**

- Fai clic sull'icona **Gestione periferiche.**

- Fai clic sul segno più (+) situato accanto alle **unità disco.**

- Fai doppio clic sull'icona dell'unità che indica la **tua pendrive.**
- Fai clic sul pulsante Criteri, quindi selezionare **Ottimizza prestazioni.**

Oppure se appare un **punto esclamativo giallo,** click tasto dx mouse e **Disinstallarla!** Accendere e spegnere il pc , verra' re-installata e magicamente apparira' ancora !

-----------------------------------------------------------------------------------------------------------------------------------

## **RIPARARE E TESTARE SCHEDINA MEMORIA**

software gratuito che permetta di testare la vostra scheda sd, per valutarne le capacità e poter così raffrontarle con altri modelli.

Il programma in questione è Flash Memory Toolkit; rilasciato in versione trial senza alcun limite teorico di tempo, ma con alcune limitazioni rispetto alla funzione pro.

L'unico avvertimento è Inserire l'sd in un lettore di schede interno/esterno con **interfaccia USB 2.0**(il tom tom non va sempre bene, alcuni modelli presentano ancora l'ingresso di tipo 1.1).

#### **Caratteristiche Flash Memory Toolkit:**

- Misurazione delle performance.
- Possibilità di vedere i dettagli della scheda.
- Scan di errori, per valutare l'integrità della sd.
- **Possiblità di cancellazione, backup e recupero.**

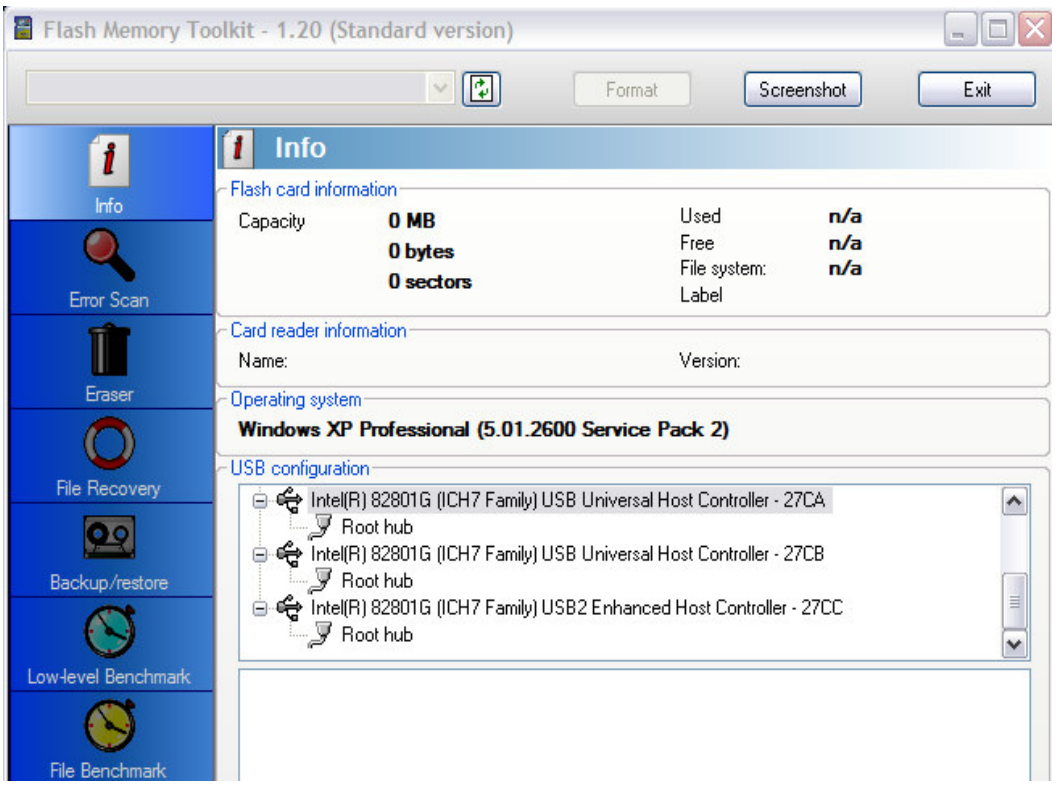

#### ----------------------------------------------------------------------------------------------------

### **Testare e riparare le chiavette USB con Check Flash 1.08**

Capita di avere tra le mani una chiavetta USB che si comporta in maniera strana. Lenta nel leggere o scrivere i dati oppure dopo qualche MB non ne vuole più sapere di andare avanti. **Check Flash** ,è un tool creato che gira su sistemi Windows che permette di effettuare un benchmark di qualunque chiavetta USB.

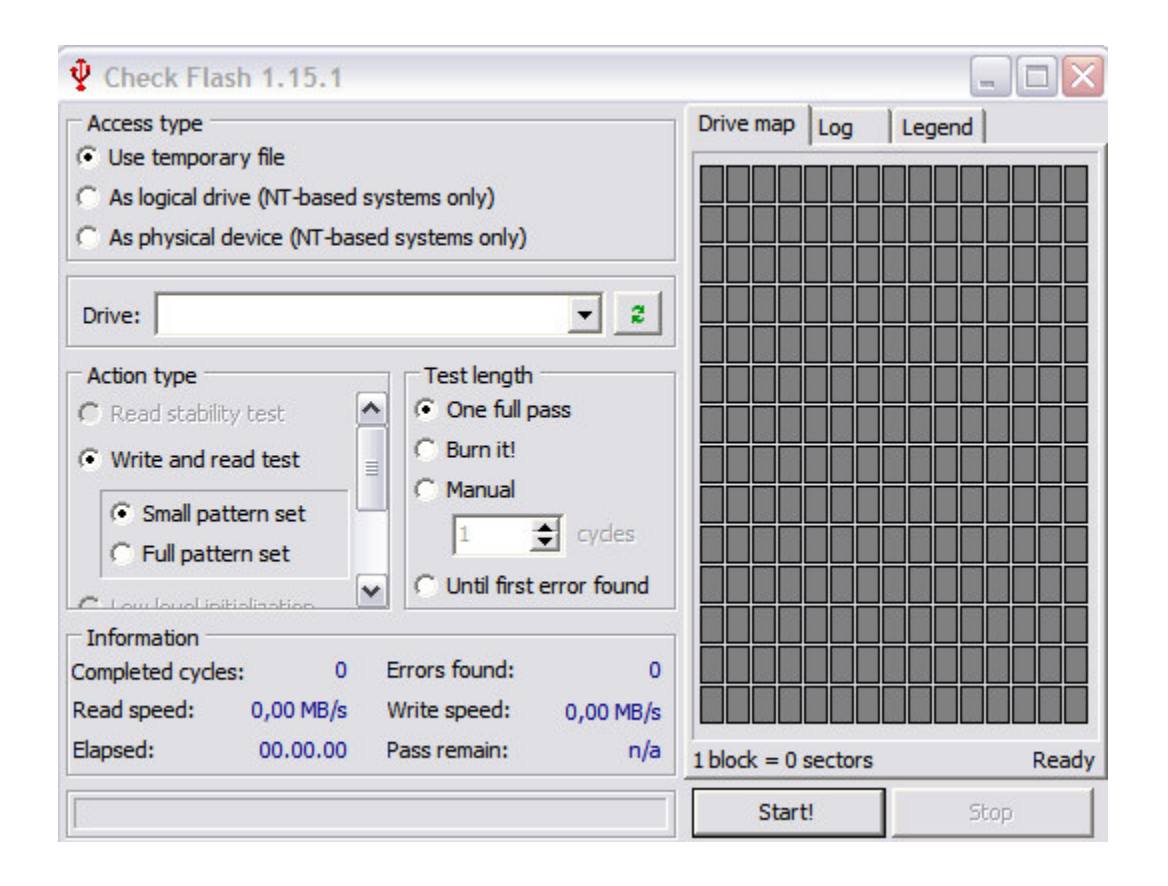

Il software riconosce i dispositivi USB collegati e avvia, per ognuno di essi, un test per **verificare velocità di lettura e scrittura.**

E' possibile effettuare anche una **formattazione anche a basso livello** che può, in molti casi, togliere le castagne dal fuoco restituendoci una chiavetta USB in perfette condizioni. OVVIAMENTE SI PERDONO TUTTI I DATI CONTENUTI !!!

# **VERIFICA VELOCITA'EFFETTIVA**

--------------------------------------------------------------------------------------

Lo Standard USB 2.0 assicura sui 60 Mb/s ma in realta'e specie con le chiavette USB

raramente si raggiungono i 15-30 Mb/s .

**Communication** 

 $\sim$ 

Ecco un Tool (sato per gli HDD) che selezionando la vostra chiavetta vi dice la reale velocita', **HD Tune 2.55**

and the control of the control of

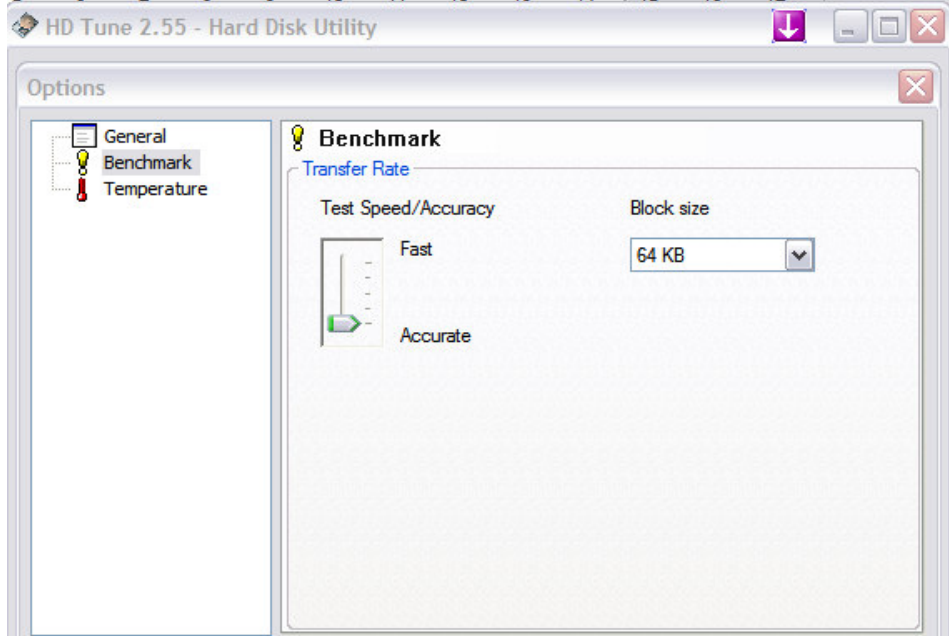

Cliccare in alto a destra su OPTION e selezionare il cursore su ACCURATE, poi nella schermata principale avviare cliccando su **START.**

---------------------------------------------------------------------------------

### **PROBLEMI CON FORMATTAZIONE**

Molte volte o e'impossibile formattare o non si riesce a basso livello, ecco il Tool definitivo, **HP USB DISK STORAGE TOOL** Semplice ed efficace e funziona SEMPRE !

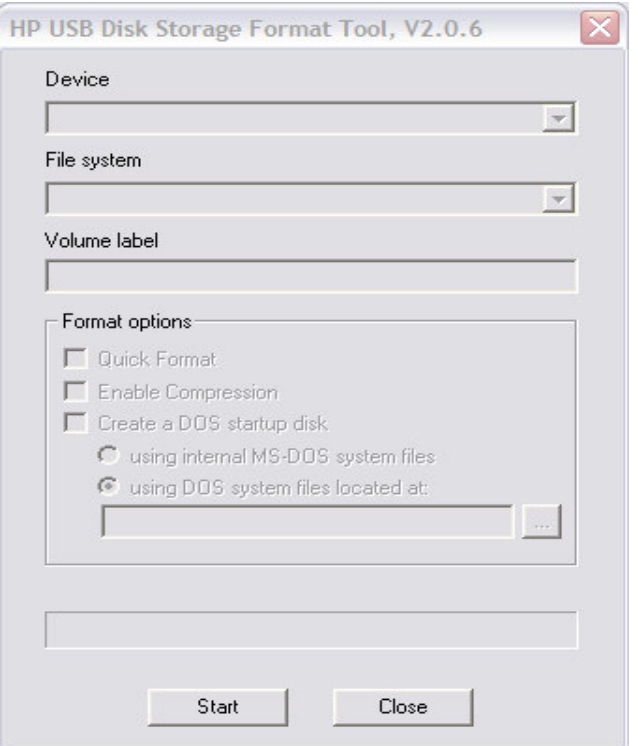

Se i vostri apparecchi NON hanno probemi molto meglio

FORMATTARLA a basso livello e meglio del FAT32

usate il **NTFS** !